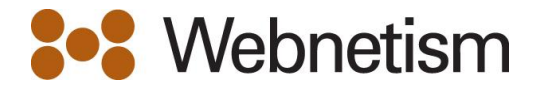

## How to set ie10 to run in compatibility mode

Easy as 1, 2, 3

1. Turn on the menu bar – this makes it easier.

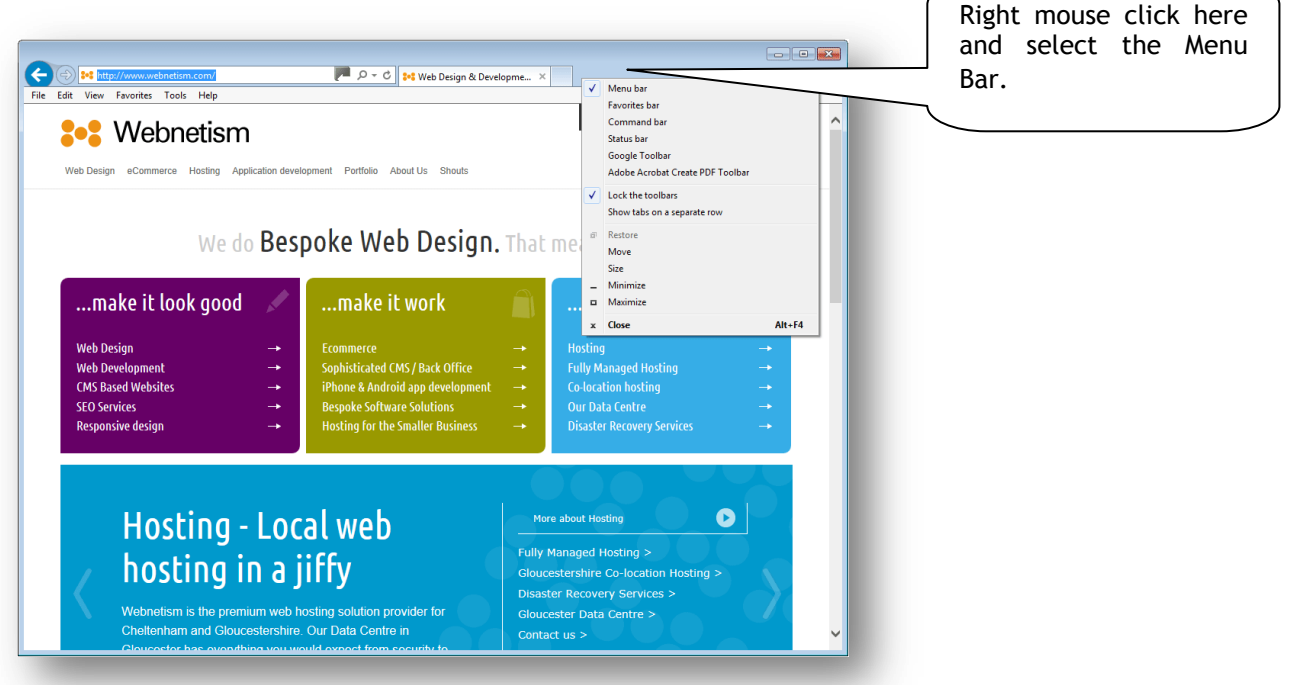

2. Select compatibility option from the Tools menu

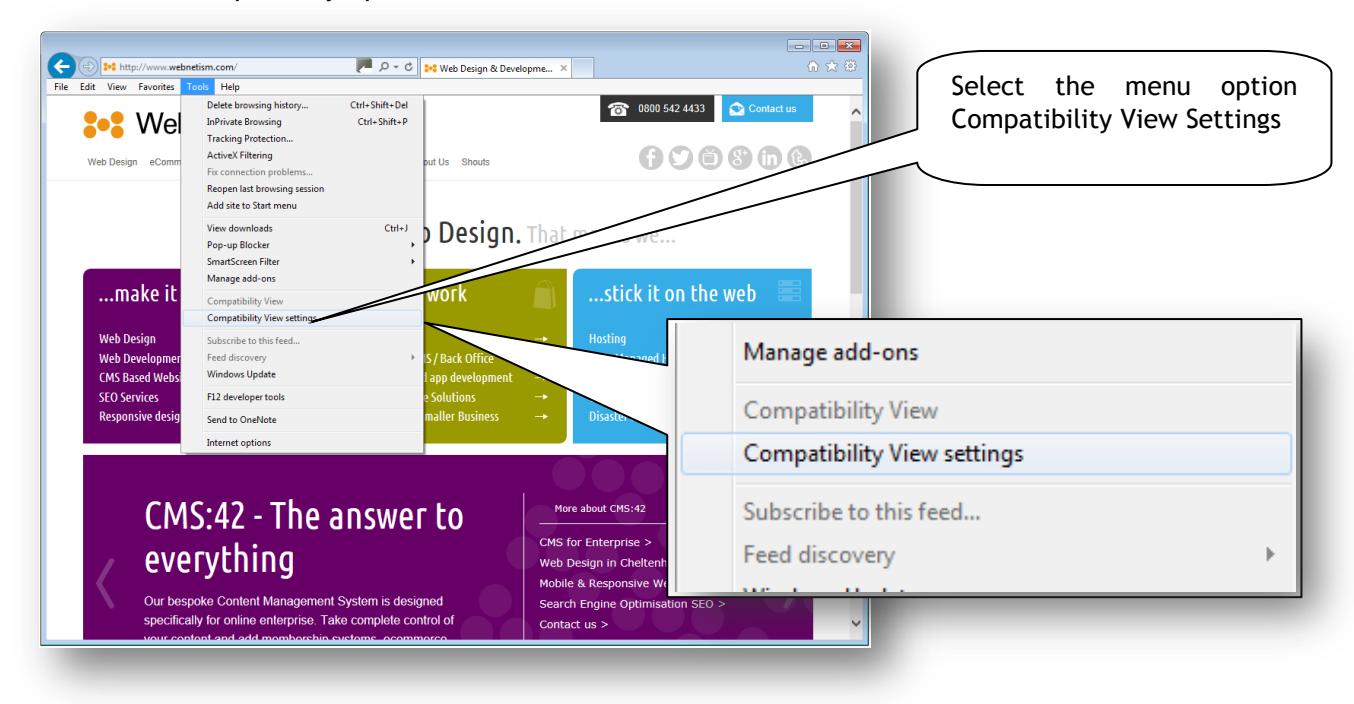

Continental Ltd | Staverton Technology Park | Cheltenham | GL51 6TQ t. 01452 855 558 | f. 01452 856 794 | e. sales@webnetism.com

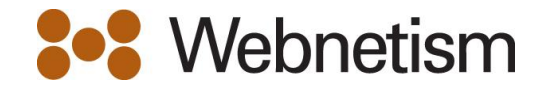

3. Add the site to the compatibility list

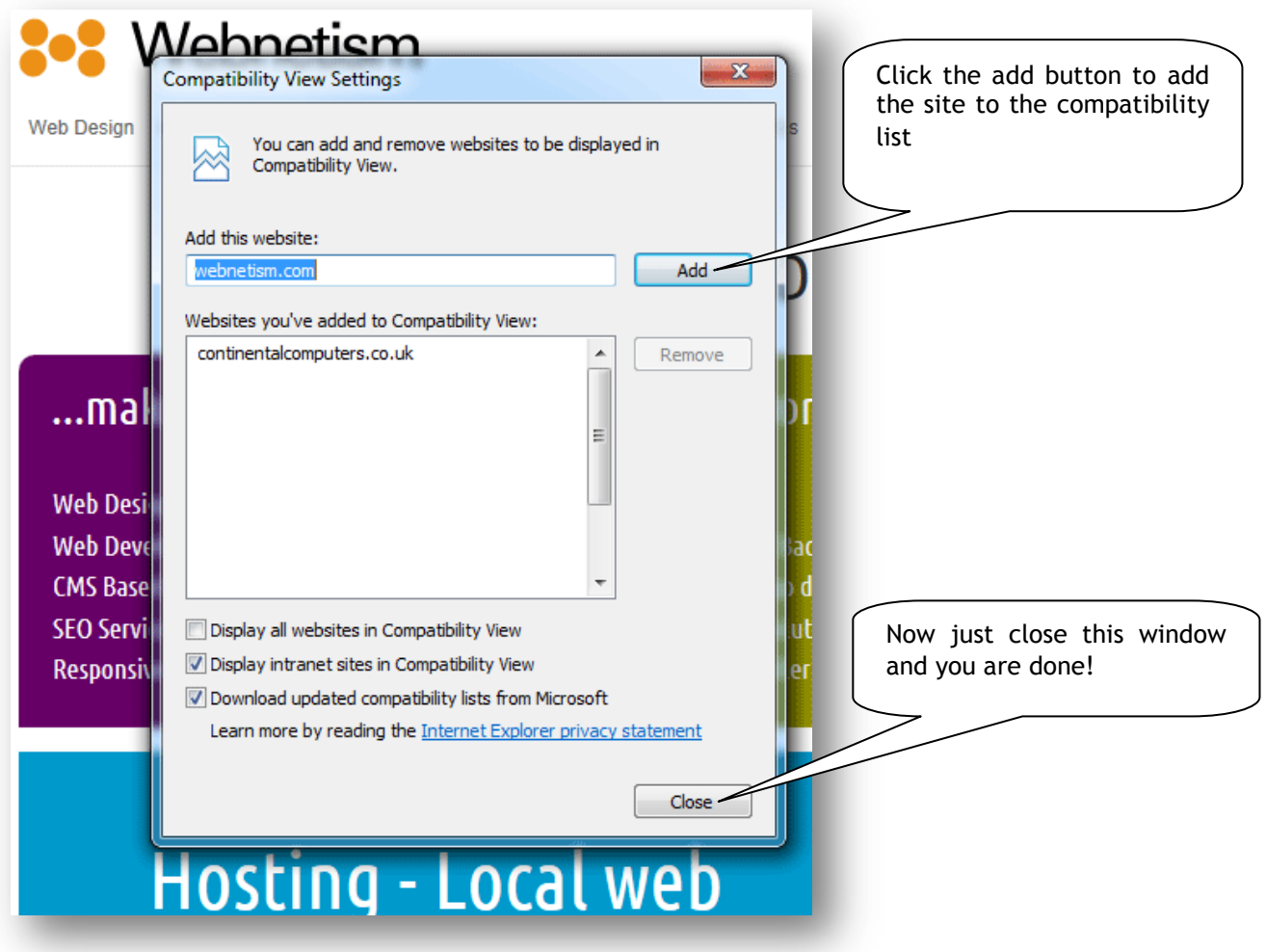

Continental Ltd | Staverton Technology Park | Cheltenham | GL51 6TQ t. 01452 855 558 | f. 01452 856 794 | e. sales@webnetism.com